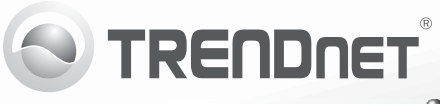

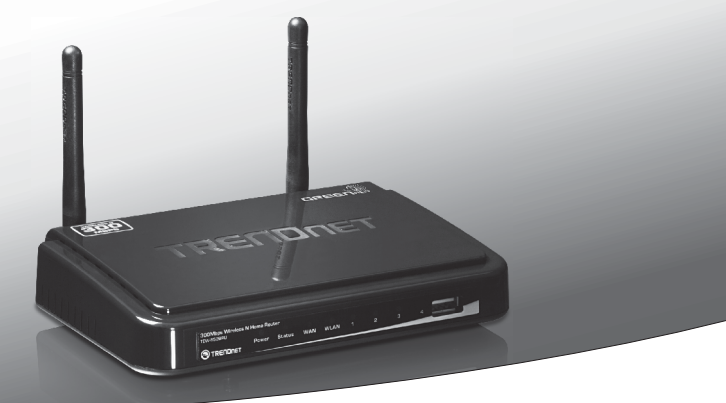

## **Roteador Residencial Wireless N 300 Mbps com Porta USB**

# TEW-652BRU

· Guia de Instalação Rápida [1]

### **1. Antes de Iniciar**

#### **Conteúdo da Embalagem**

- TEW-652BRU
- Guia de Instalação Rápida Multilínguas
- CD-ROM (Utilitário e Guia do Usuário)
- Cabo de Rede (1.5 m / 5 pies)
- Adaptador de Tensão Externo (5V DC, 2A)

### **Requisitos Mínimos**

- Um computador com uma porta Ethernet e navegador da Web
- Internet banda larga
- Um modem instalado

### **Requisitos do Utilitário do Software da Porta USB**

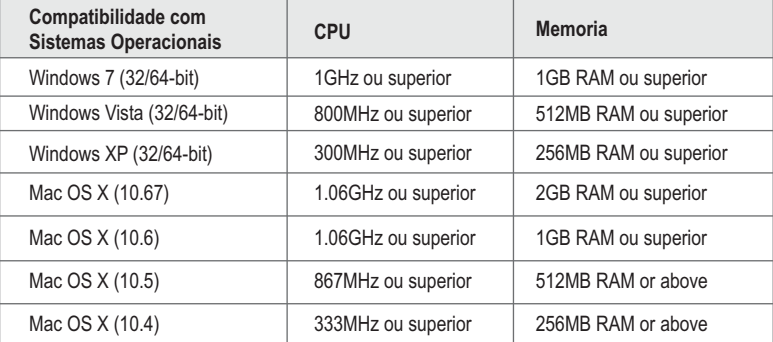

## **2. Instalação**

- **1.** Verifique se você tem uma conexão de Internet.
- **2.** Desligue seu modem.
- **3.** Desconecte o cabo de rede de seu modem e de seu computador.
- **4.** Conecte seu modem à porta WAN do TEW-652BRU.
- **5.** Conecte seu computador a uma das portas LAN do TEW-652BRU.

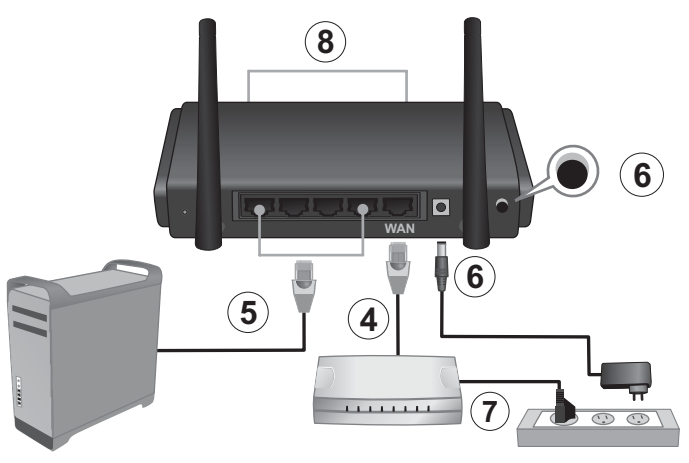

- **6.** Conecte o Adaptador de Tensão AC ao TEW- 652BRU e então a uma tomada elétrica. Coloque o botão de ligar na posição "em".
- **7.** Ligue seu modem. Aguarde até que os LEDS indiquem que o modem concluiu o boot. Para mais informações quanto aos LEDs de seu modem, favor recorrer ao guia do usuário do modem.
- **8.** Verifique o status dos LEDs indicadores na frente do roteador para confirmar que o dispositivo está plenamente funcional Power (Energizado) – verde estável, **Status** – verde piscando, **WAN** e **WLAN** - verde estável e a porta LAN em que seu computador está conectado – verde estável)

**9.** Abra seur web browser, digite **http://192.168.10.1** na barra de endereços e então pressione **Enter**.

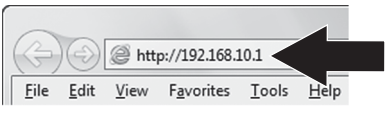

**10.** Digite o **User Name** (Nome do Usuário) e **Password** (Senha), e então clique **OK**. Por padrão:

**User Name** (Nome do Usuário): admin **Password** (Senha): admin

**Nota**: **User Name** (Nome do usuário) e **Password** (senha) são sensíveis a maiúsculas e minúsculas.

**11.** O Assistente aparecerá automaticamente. Se o **Wizard** (assistente) não aparecer automaticamente, clique o botão **Wizard**  (assistente) no canto inferior esquerdo de sua tela.

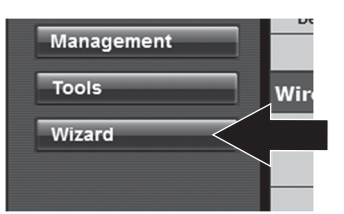

- **12.** Siga as instruções do auxiliar de instalação. Clique **Restart** (Reiniciar). Nota:
	- a) Para proteger sua rede de acesso não autorizado é recomendado habilitar criptografia wireless. Gentileza recorrer ao Guia do Usuário no CD-ROM para informações quanto a configuração de criptografia.
	- b) Uma vez habilitada criptografia no roteador, certifique-se de que sua chave criptográfica está em local seguro. Você precisará desta chave para cada novo computador wireless que venha a ser adicionado à rede.
- **13.** Browser e digite uma URL (explo: www.trendnet.com) para confirmar que você está conectado à Internet.

**Nota**: Para instruções sobre o uso de dispositivos USB com o TEW-652BRU, gentileza recorrer ao guia do usuário no CD-ROM.

#### **A instalaçao do roteador wireless agora está completa**

Para informações detalhadas sobre esta e outras configurações avançadas do **TEW-652BRU** favor recorrer ao Guia do Usuário incluído no CD-ROM ou ao website da TRENDnet em www.trendnet.com.

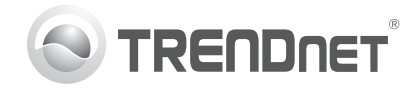

# **Product Warranty Registration**

Please take a moment to register your product online. Go to TRENDnet's website at http://www.trendnet.com/register

#### Certifications

This equipment has been tested and found to comply with FCC and CE Rules. Operation is subject to the following two conditions:

(1) This device may not cause harmful interference.

(2) This device must accept any interference received. Including interference that may cause undesired operation.

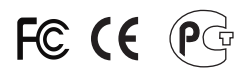

Waste electrical and electronic products must not be disposed of with household waste. Please recycle where facilities exist. Check with you Local Authority or Retailer for recycling advice

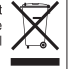

NOTE: THE MANUFACTURER IS NOT RESPONSIBLE FOR ANY RADIO OR TV INTERFERENCE CAUSED BY UNAUTHORIZED MODIFICATIONS TO THIS FOURMENT. SUCH MODIFICATIONS COULD VOID THE USER'S AUTHORITY TO OPERATE THE FOUIPMENT

#### **ADVERTENCIA**

En todos nuestros equipos se mencionan claramente las caracteristicas del adaptador de alimentacón necesario para su funcionamiento. El uso de un adaptador distinto al mencionado puede producir daños físicos y/o daños al equipo conectado. El adaptador de alimentación debe operar con voltaje y frecuencia de la energia electrica domiciliaria existente en el pais o zona de instalación.

> **TRFNDnet** 20675 Manhattan Place Torrance, CA 90501, USA

Copyright ©2011. All Rights Reserved. TRENDnet.